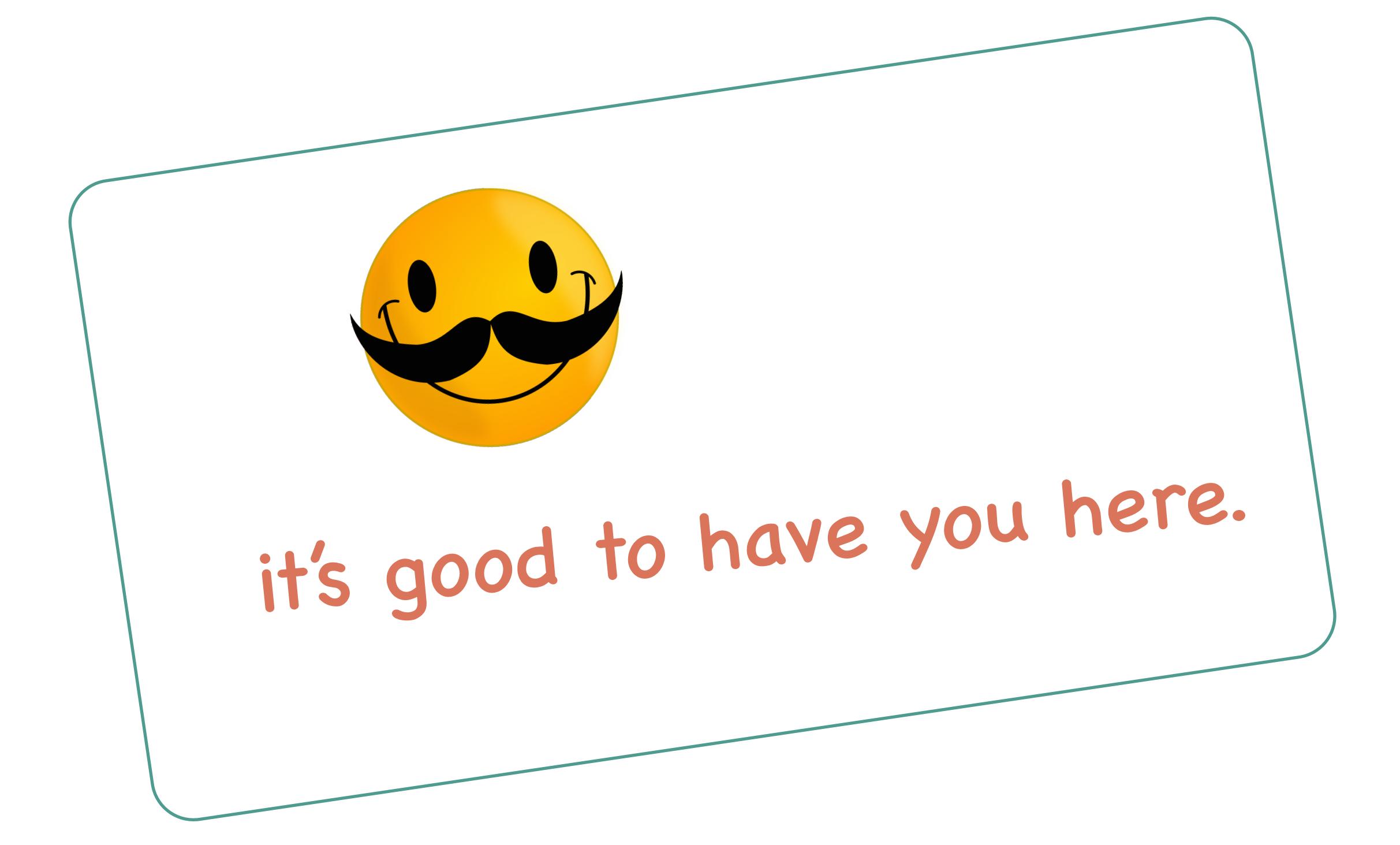

# LIGHTBOXES & DIMMED BACKGROUNDS

let's get straight to business ...

You can't always get all that you need with the text-underline property.

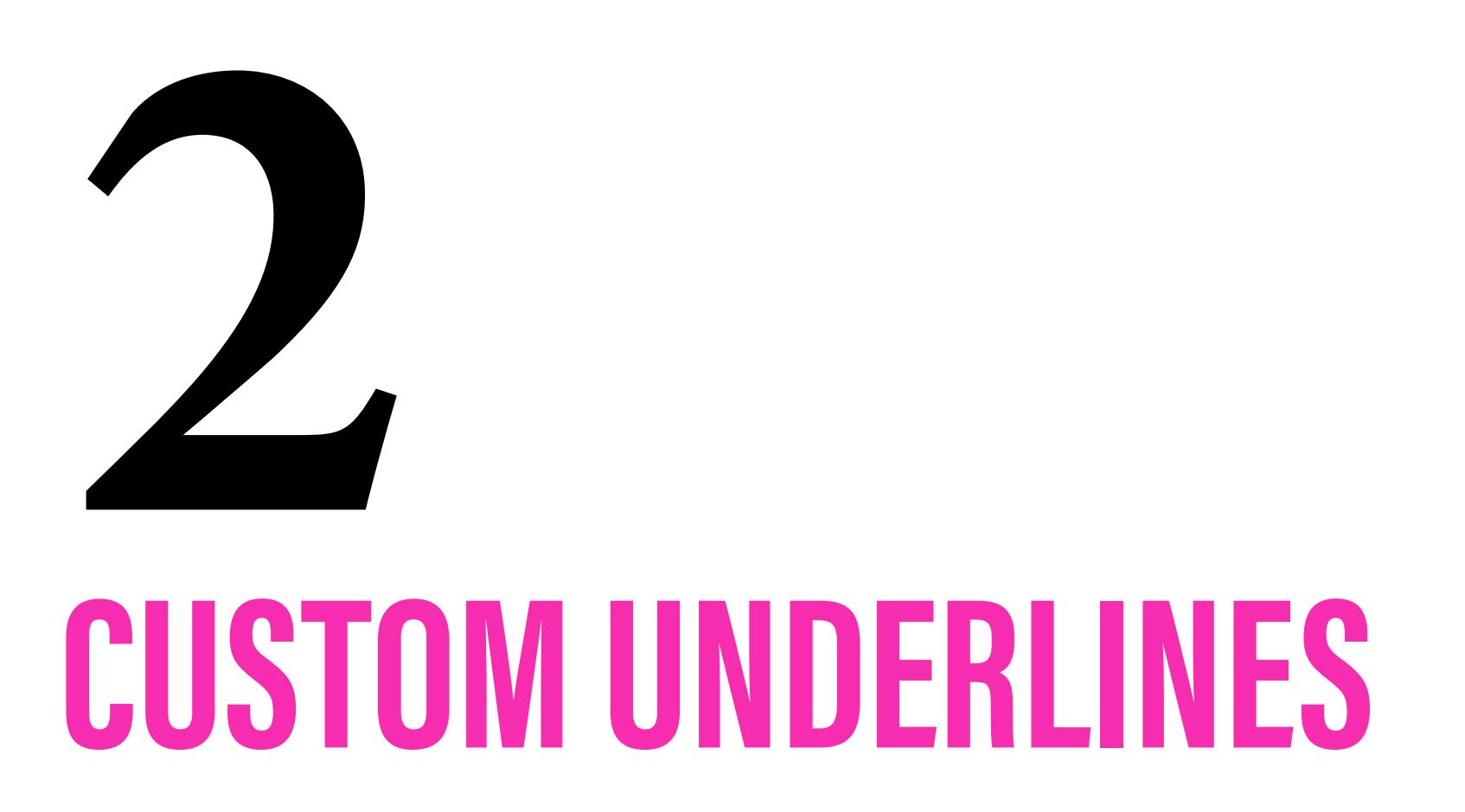

It is very common to dim everything behind an element to focus on a certain UI element

You may get away with using the border-bottom property, but it is hardly the perfect solution.

#### As seen on youtube.

### **EXAMPLE:**

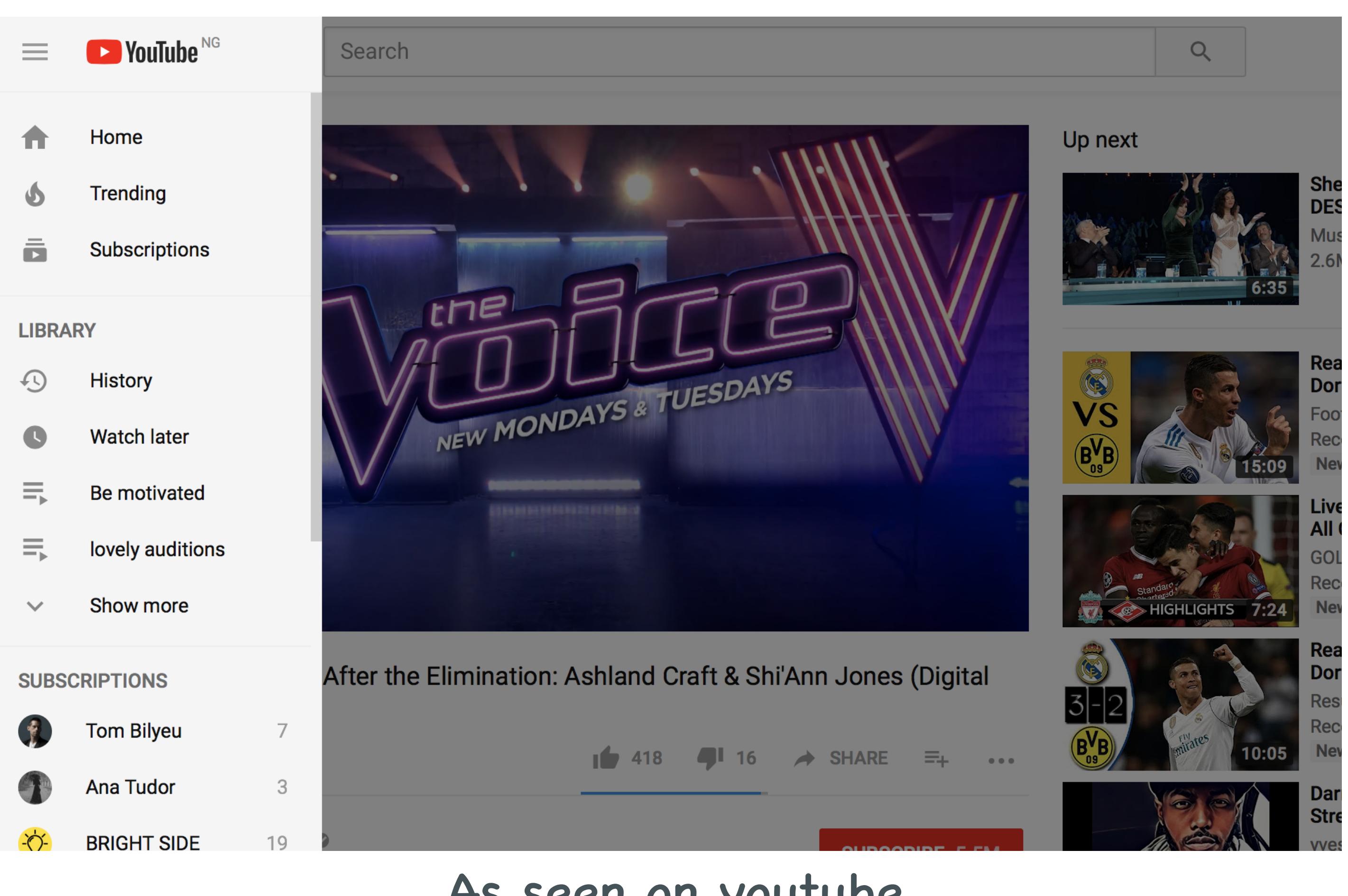

# **The Trick: Use CSS Positioning!**

The backdrop for dimming

#### **EXAMPLE:**

Hello World

Hello World, Again

Hello World, Again!

Hello World, Even More!

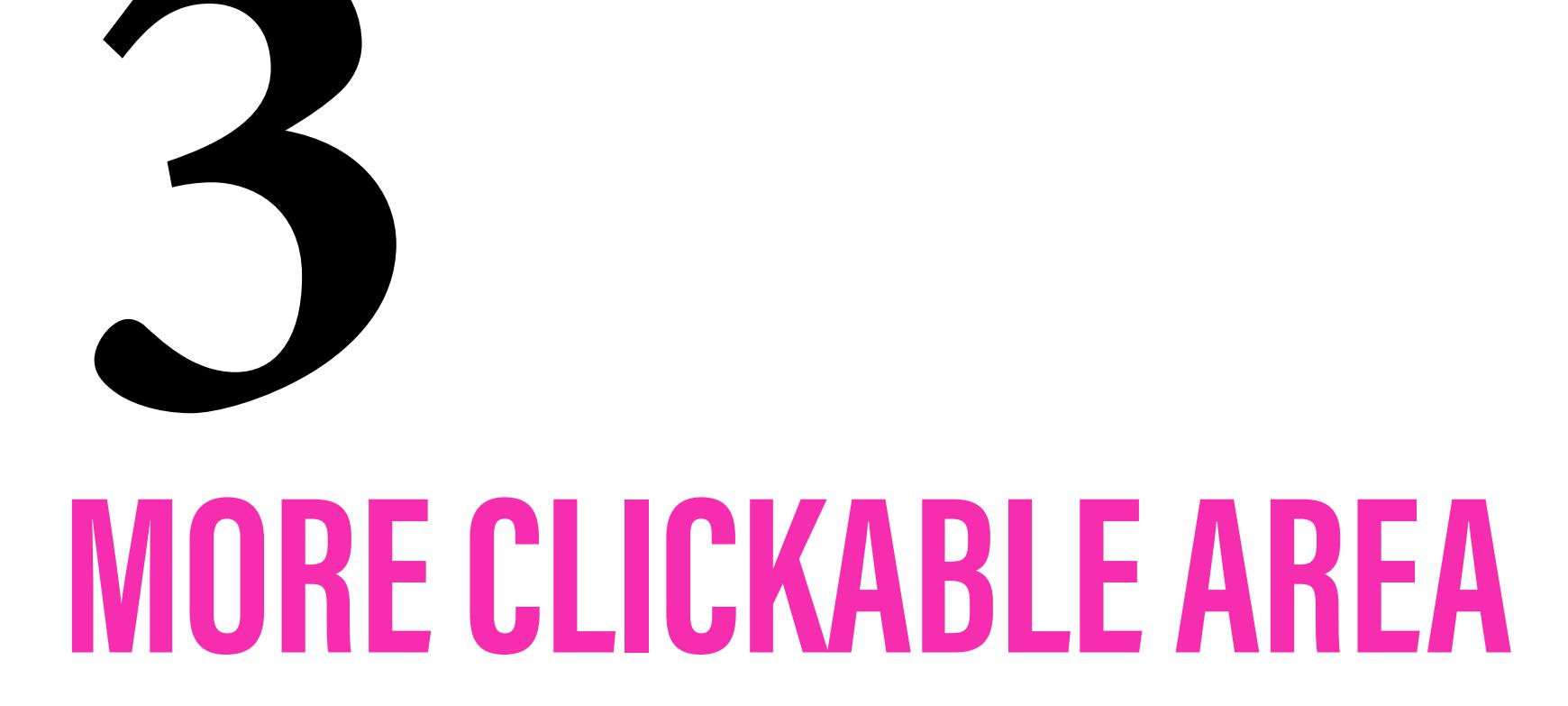

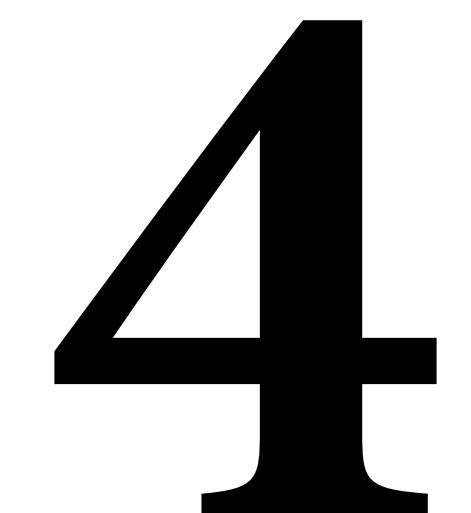

# MORE CURSOR TYPES. USE 'EM

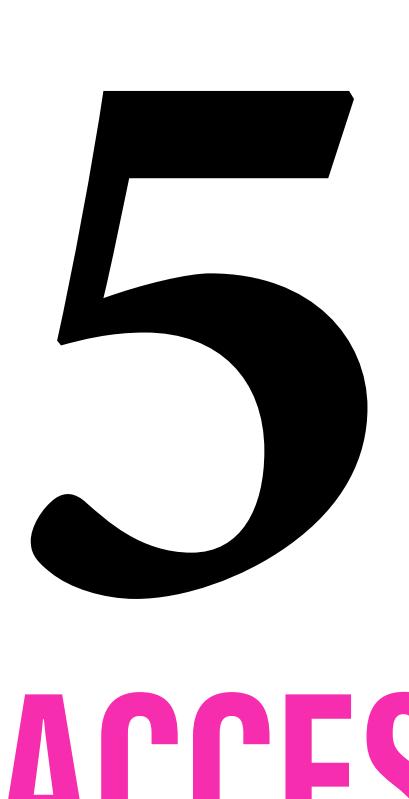

# **ACCESSIBLE WAY TO HIDE CONTENT**

No user wants to click a dozen times to hit that little button of yours.

In cases where you don't want to increase the size of the button, there's a trick for that

Don't just use cursor: pointer.

You can make your web app more usable by using the right cursor at the right time.

Sometimes you want to hide an element BUT still have it accessible to screen readers.

You can't achieve this with just display: none

#### **EXAMPLE:**

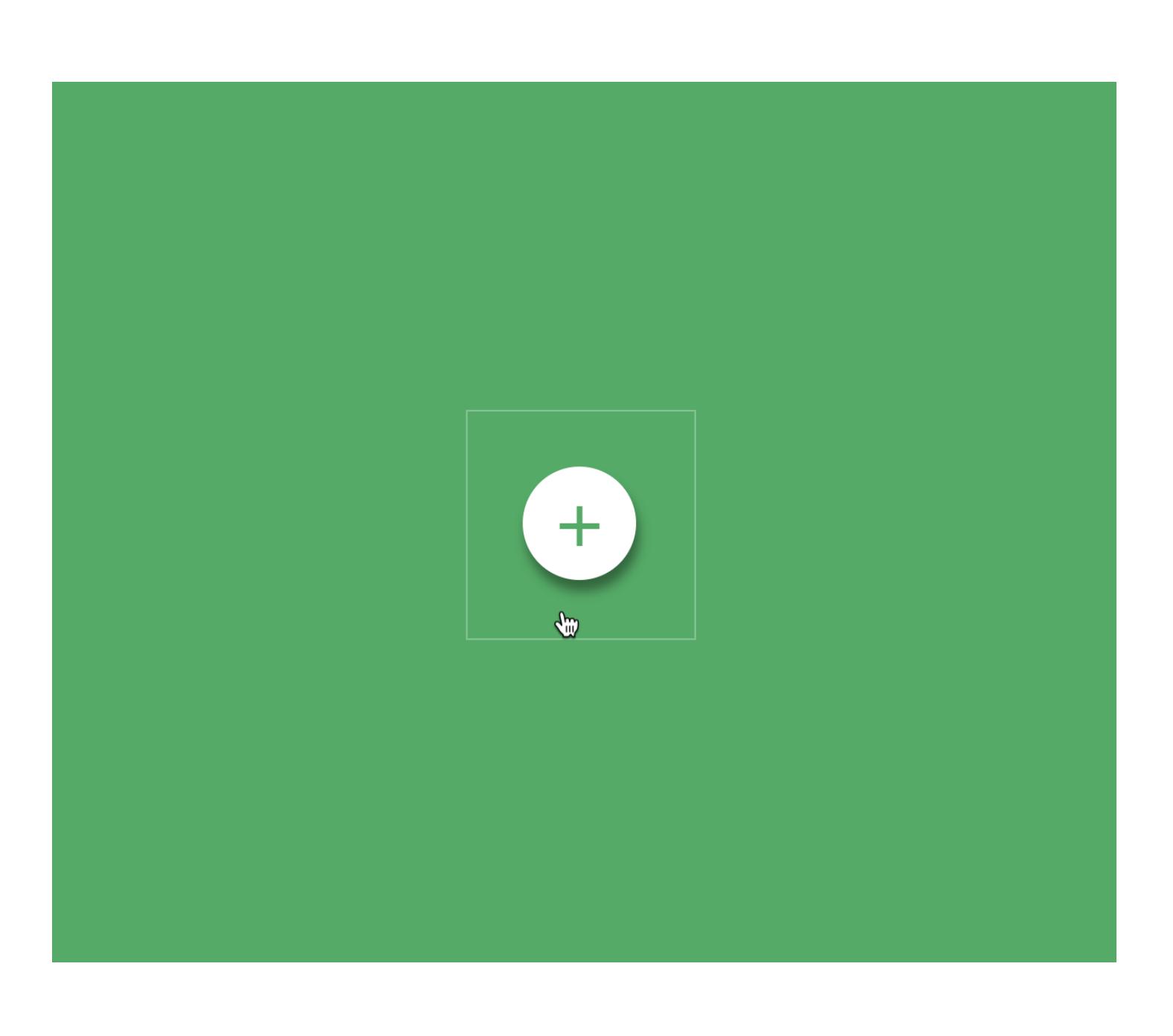

## **EXAMPLE:**

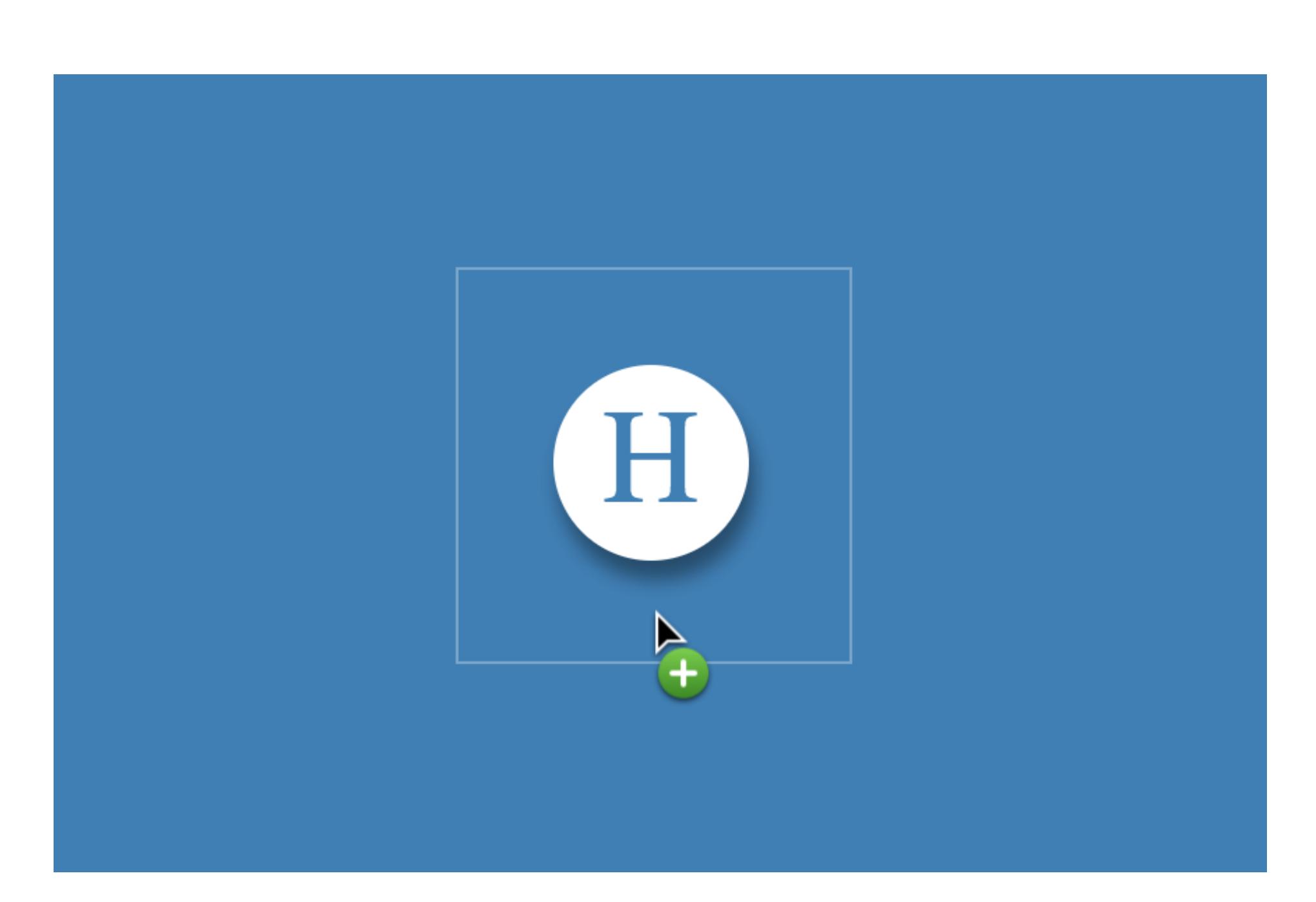

### **The Trick: Use the Background Property!**

### **The Trick: Use Pseudo Elements!**

## **The Trick: Use the helpful one-liners!**

#### **The Trick: Use the Clip property**

#### **LIVE CODE: https://codepen.io/ohansemmanuel/full/BmXaEO/**

**LIVE CODE: https://codepen.io/ohansemmanuel/full/mpqryz/** 

### **LIVE CODE: https://codepen.io/ohansemmanuel/full/qpVjBO/**

#### **LIVE CODE: https://codepen.io/ohansemmanuel/full/PEOOrx/**

**NB: there are other ways to achieve the same effect, but I use this technique.**

. Since the state  $\mathbb{R}^n$  is the state of the state of the state  $\mathbb{R}^n$ position: absolute; absolute; absolute; absolute; absolute; absolute; absolute; absolute; absolute; absolute; <br>position: absolute; absolute; absolute; absolute; absolute; absolute; absolute; absolute; absolute; absolute; clip: rect(1px 1px 1px 1px); IE 4 to 7 clip: rect(1px, 1px, 1px, 1px);  $\mathcal{L}_{\mathcal{A}}$ the clip property ONLY works on absolute or fixed positive or fixed positive or fixed positive or fixed positive or fixed positive or positioned elements and the control of the control of the control of the control of the control of the control of  $\mathbb{E} \left[ \mathcal{L}_{\mathcal{B}} \right]$  is a subset of the probability of the probability of the probability of the probability of the probability of the probability of the probability of the probability of the probability of the prob

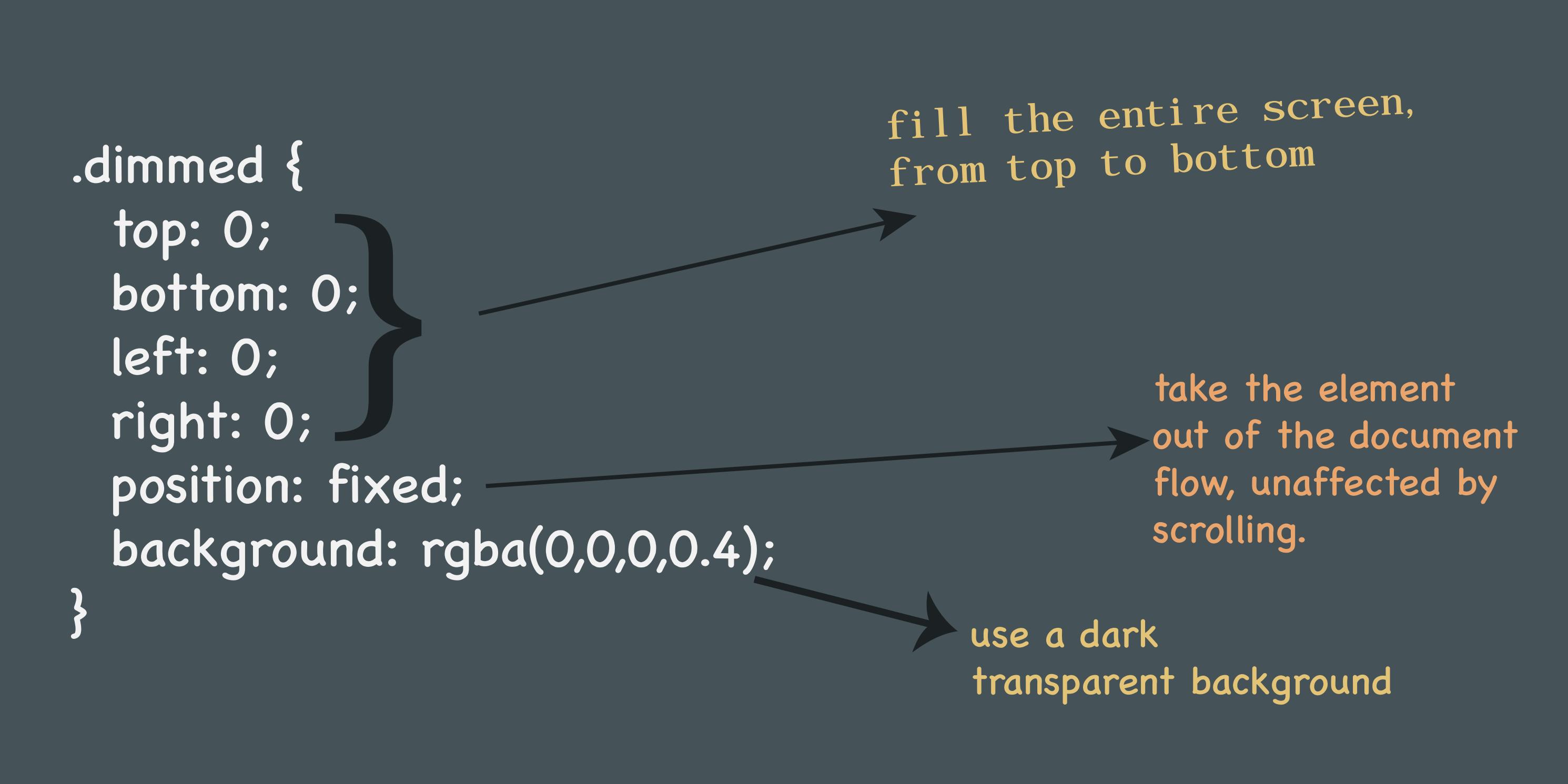

take the element out of the document flow, and put it on top.

.lightbox { position: absolute;

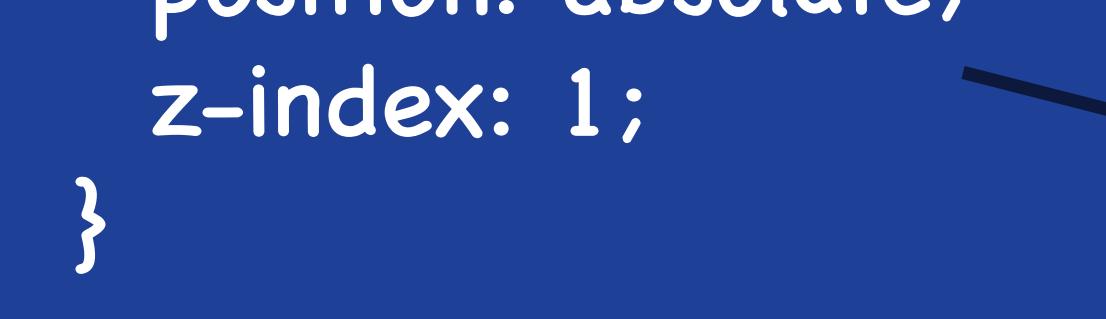

the element to grab attention

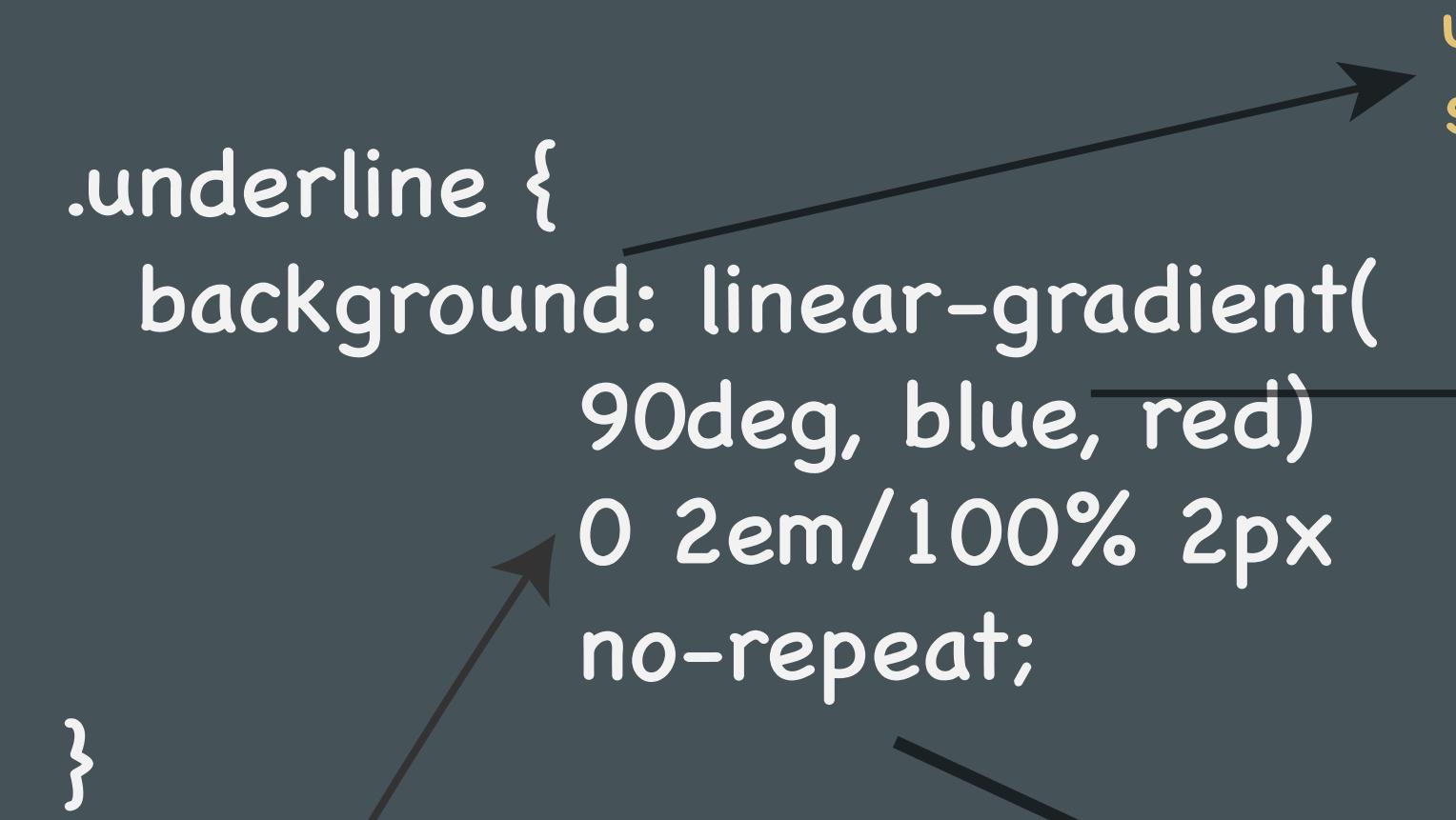

use the backgroun<sup>d</sup> shorthand for brevity.

> define your colors. You don't have to use Blue or Red. If you want a black underline, use Black!

don't repeat the background. You can create a dashed underline effect by repeating the background though

The element with the underline

You need this, you know?

button:before { content: ' '; position: absolute; top: -35px; left: -35px; width: 140px; height: 140px; }<br>} }

You must have set position: relative on the button itself.

position the pseudo element

the width and height that represent the expanded clickable area

A Pseudo element will capture mouse interactions for its parent

### 0 2em/100% 2px

- 1. This portion of the property declaration is very important.
- 2. The shorthand sets both the background position and size values.
	- i.e background position / background size.

0 2em/100% 2px {{

background-position background-size

1. Each pair of values represent x and y measured from left to right, top to bottom. 2. Be sure to play with these values to see how they affect the overall design.

- 1. As seen in the example above, the area represented by the white border refers the the area of the pseudo element.
- 2. Clicking anywhere within this area, will also mean clicking the button.

check the console when you click :)

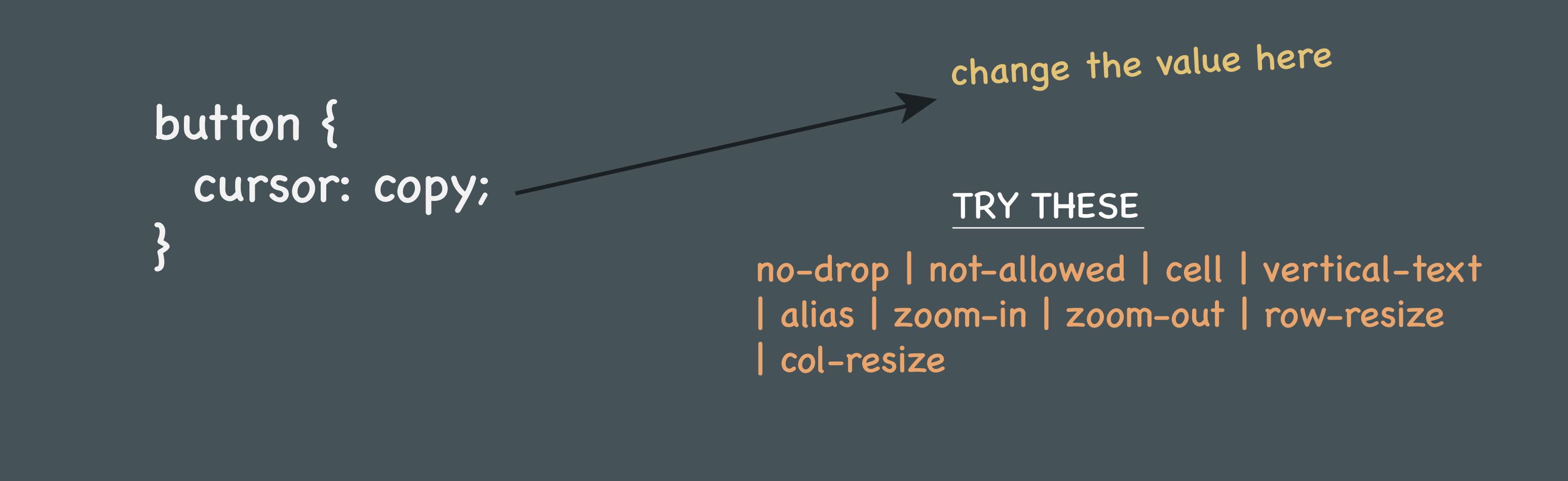

# STYLING CHECKBOXES

Styling a checkbox can be a pain, but don't worry there's a trick for that.

Assume you have an element with a background color & a border.

You want the border to be transparent so you can show off the background-image on 'body'

How do you do that? Simple, huh?

# **EXAMPLE:**

## **The Trick: Hide the Default Checkbox & use the label Pseudo Element!**

```
input[type="checkbox"] {
     position: absolute;
     clip: rect(1px,1px,1px,1px);
}<br>}
input[type="checkbox"] + label::before {
     content: '\2639'; 
     display: inline-block;
     width: 1.2em;
     height: 1.2em;
     margin-right: .5em;
     border-radius: .1em;
     text-indent: .15em;
     line-height: 1.4;
}<br>}
                                               hide the default
                                               checkbox in an
                                                ACCESSIBLE manner.
                                                 target the 
                                                 label's ::before pseudo 
                                                 element.
The Emoji unicode character<br>
The Emoji unicode character<br>
The adjacent selector
```
By default, backgrounds will extend underneath the borders.'

This explains why we can't see the image.

Underneath the transparent border is the background color NOT the image.

#### **The Trick: Use Background Clip!**

### **You must instruct the background to NOT slide under the border**

**LIVE CODE: https://codepen.io/ohansemmanuel/full/xpPaKd/**

# TRAN TRANSPARENT BORDERS

This one is subtle. Let me explain.

#### **LIVE CODE: https://codepen.io/ohansemmanuel/full/dJZJdq/**

**LIVE CODE: https://codepen.io/ohansemmanuel/full/xpPaGr/**

# I don't understand ...

Hey Background, don't slide under the border area. Only cover the padding area of the element.

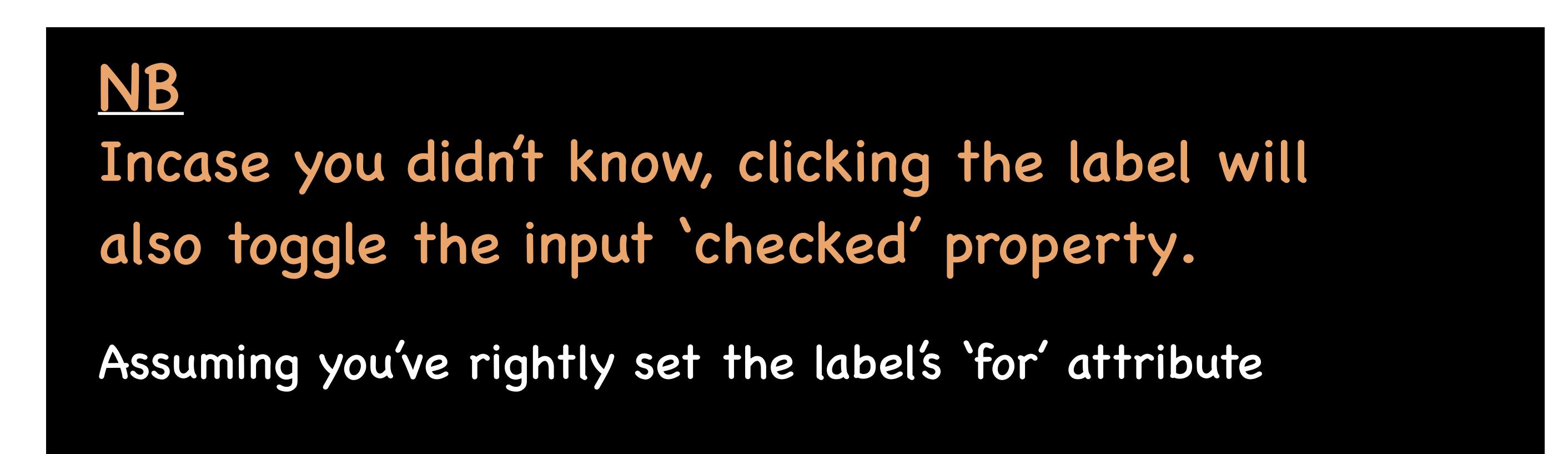

If some CSS properties I've used here are alien to you, look them up on codrops CSS reference.

Just search and read up. Don't worry, you'll get the hang of it.

Codrops css reference: https://tympanus.net/codrops/css\_reference/

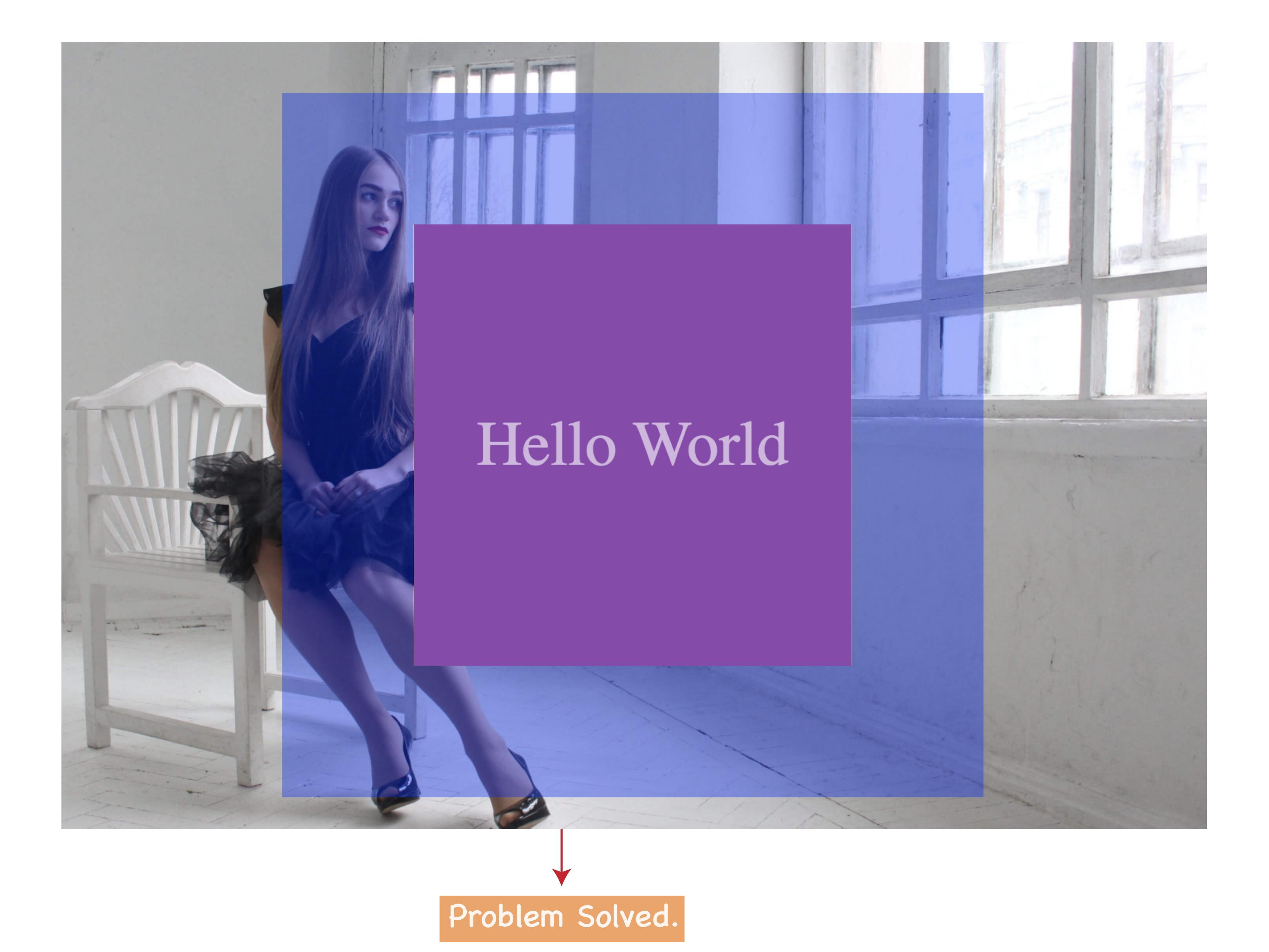

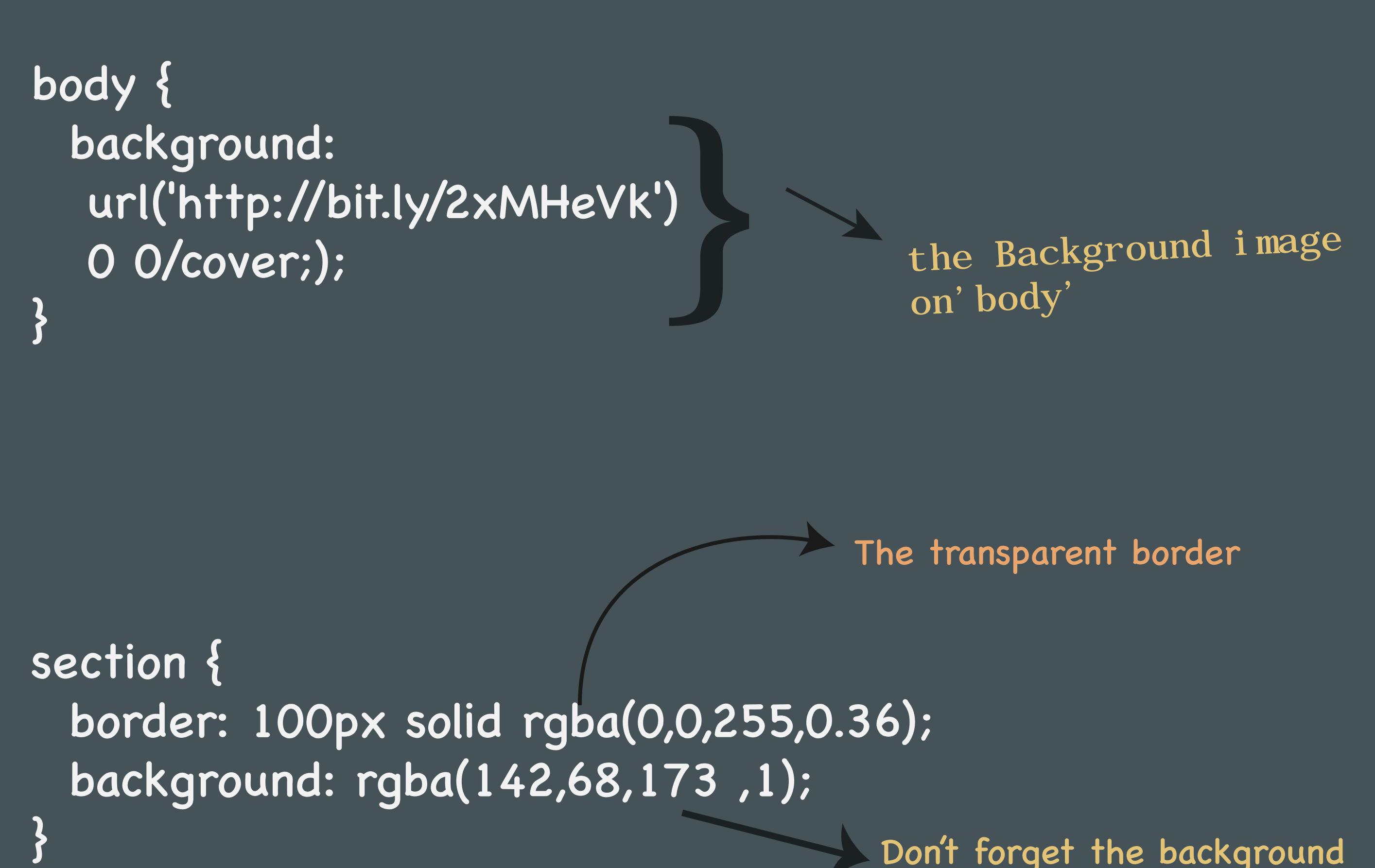

Do you see the Problem here? The border isn't transparent. Where has it gone to?

The element with the border

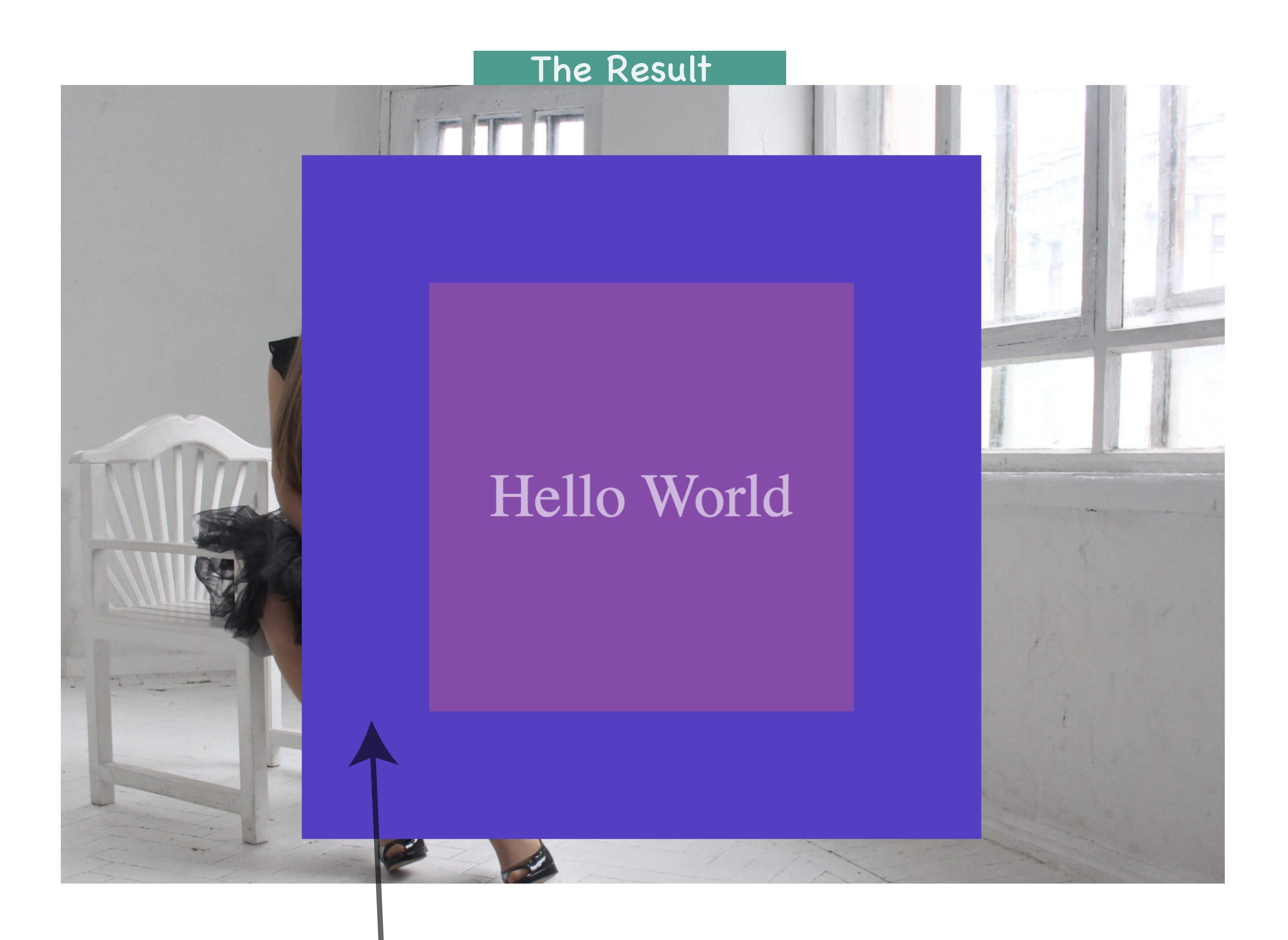

```
section {
  border: 100px solid rgba(0,0,255,0.36);
   background-clip: padding-box;
```
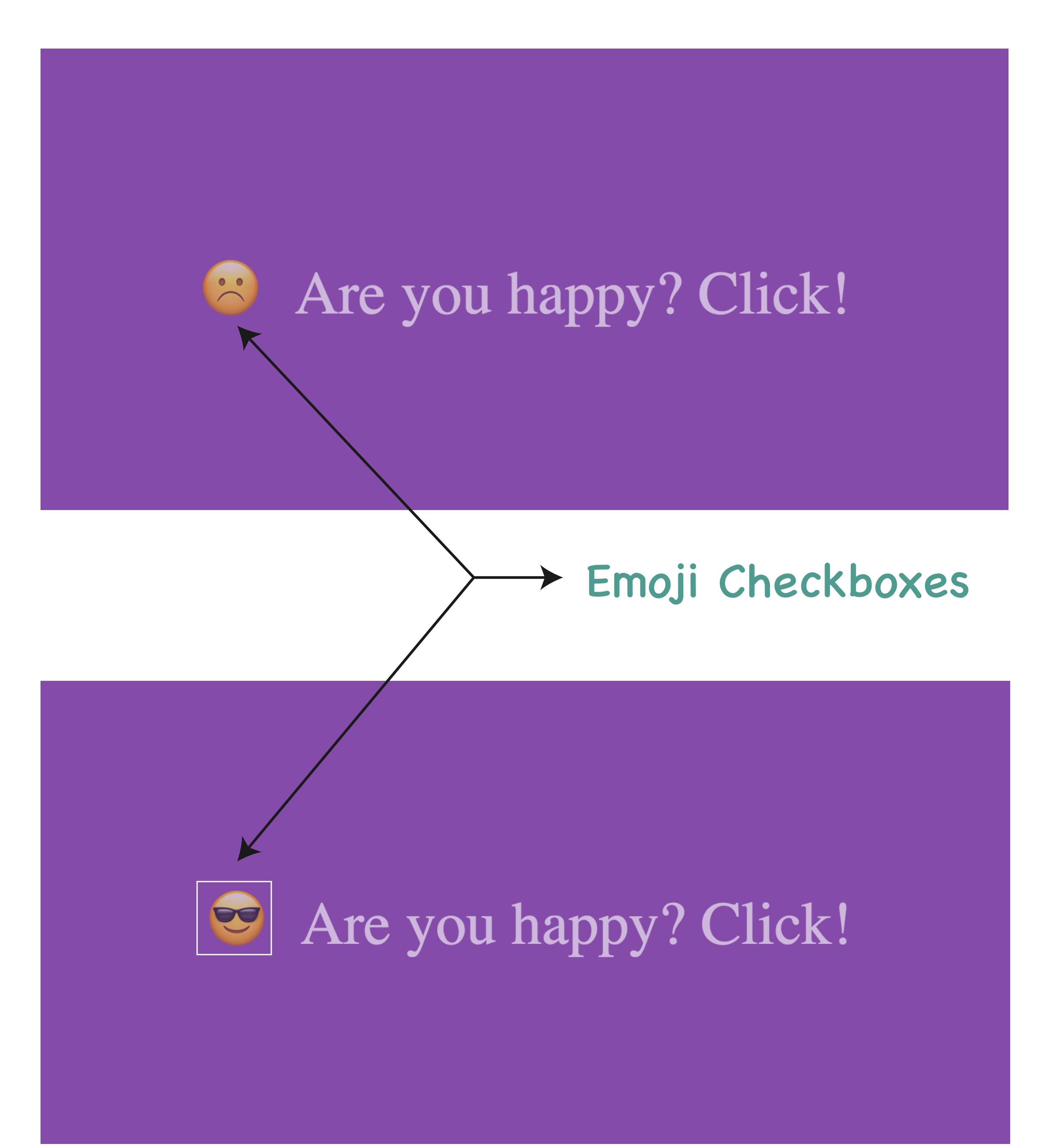

Glad you made it to the end!

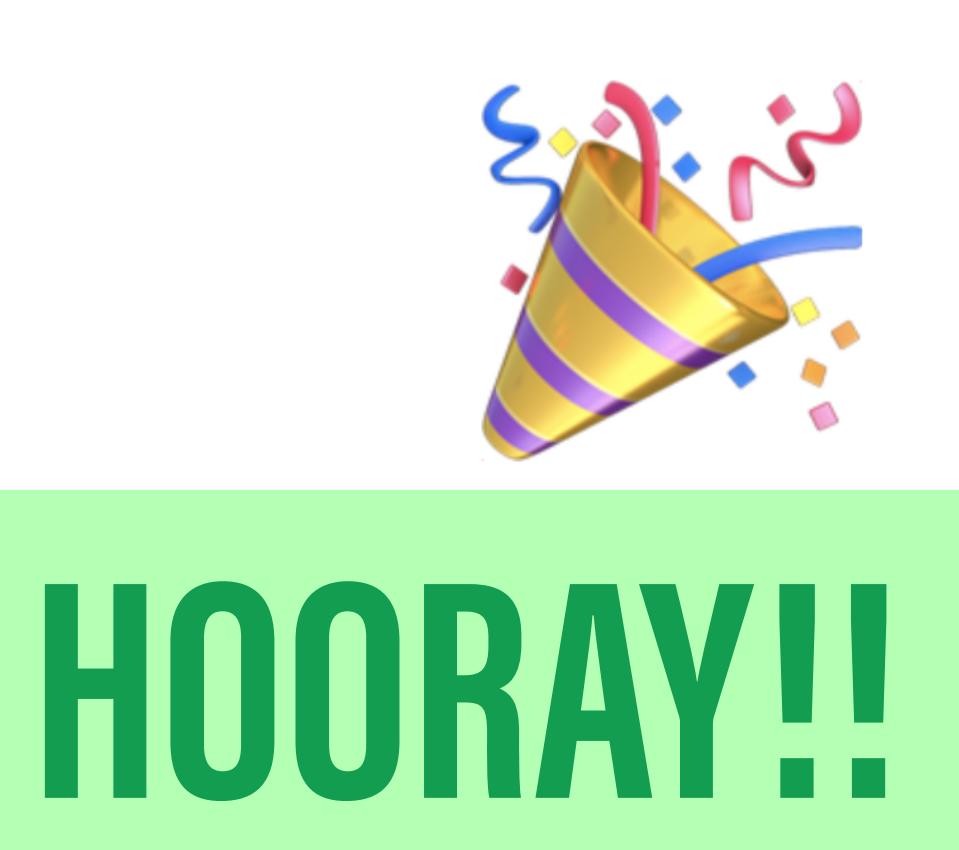

- 1. Now that know these stuff, actually practice them!
- 2. Got questions? Hit me up on Twitter :) @ohansemmanuel
- 3. Aye! Go have fun with CSS!

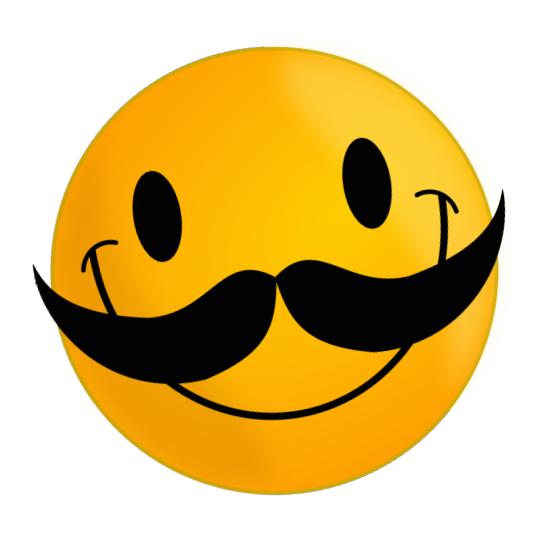

much love, Ohans Emmanuel